# **Working with Web Browsers**

rvs:1/23/17

**What is a Web Browser?** A web browser is an app (a program) you use to view websites on the Internet. Most devices (computers, smartphones, tablets) come with one or more web browsers installed. If you have a PC with Microsoft Windows as the operating system, for example, it will probably already have either Internet Explorer or Edge installed on it. If you have an Apple Mac computer or an iPhone, it will have Safari. In addition to ones that came with your device, you can install other web browsers on your device.

### **Popular Web Browsers**

| Microsoft Edge                 | Edge is the latest web browser from Microsoft. It is the default web browser that comes with Windows 10. It replaces Internet Explorer. Read this article: Edge not being adopted by many Windows 10 users                                                                                                    |
|--------------------------------|----------------------------------------------------------------------------------------------------|
| Microsoft Internet<br>Explorer | Microsoft Internet Explorer is the standard web browser for Windows, prior to Windows 10. Do not confuse Internet Explorer with Windows Explorer, which is the name of the file management program in previous versions of Windows. You can still use IE in Windows 10. To find it, just type Internet Explorer in the search box in the Windows 10 task bar. |
| Mozilla Firefox                | Firefox is an open source web browser overseen by Mozilla Corporation.                                                                                                    |
| Google Chrome                  | Chrome is a web browser from Google. Don't confuse Chrome, the web browser, with Chrome the operating system. They are both from Google but one is a program you use to browse the web and the other is a full operating system (similar to Microsoft Windows but for Chromebook computers)                                                                   |
| Apple Safari                   | Safari is the web browser from Apple. It is packaged with Apple devices, such as iPhones, iPads, and Macs                                                                                                    |

How do Browser Makers Make Money? There is a great deal of competition between the companies which provide web browsers. They want you to use their browsers to surf the web. One way browser makers make money is by directing you to their search engines. If you type a search phrase in the address bar of the browser, the browser will go to a search engine and perform a web search using your search terms. If you are using Chrome, the search will be performed by Google. Edge and IE will search with Microsoft Bing, and Firefox will search with Yahoo. When you visit the search sites, the companies receive advertising revenue. Also, browser makers will have more control over your web surfing experience and what you see and do when you are online if you use their web browser. Knowing your web surfing habits can help these companies tailor content for you. They can also make money directly as you surf. If you are browsing the web with Google's browser, Chrome, for example, Chrome can pop up ads provided by Google, allowing Google to make money while you surf the web.

#### Some Notes About Web Browsers

- Settings and data (such as passwords) are often stored within the browser application.
  - a. Example: if you've logged in at Amazon.com on Google Chrome and then you open another tab in Google Chrome, you will still be logged in at Amazon on the new tab.
  - b. Example: if you've logged in at Amazon.com on Google Chrome and then you open Internet Explorer, you will not be logged in at Amazon on Internet Explorer.
  - c. Example: if you've told the browser to remember your password for a particular website, the browser will remember.
- Some browser settings and data can be shared across multiple devices
  - a. Example: in Google Chrome, you can set up your bookmarks so that, if you install Google Chrome on other computers, your bookmarks will synchronize across multiple computers
- Switching between browsers can be useful. Here are two examples:
  - a. When something doesn't work properly at a website, try going to the same website using another browser. Sometimes the problem is with the way the browser was displaying the website.
  - b. To simultaneously login at a website with different usernames and passwords
    - Example, suppose you have two Amazon accounts, one for work and one for personal use. If you want to switch between the two accounts without constantly logging out, log in at Amazon on separate browsers and switch between the two browser windows
- Plug-ins (also called extensions) are programs which extend the functionality of a program. In other words, you install another program within the original program, and the original program can do more. It's like an addon that makes the original program do more. An example is the Adobe Flash plugin (from a company named Adobe) is installed, your browser will be able to display files saved in the Adobe Flash format.
- Please study the information in this article: <a href="http://en.wikipedia.org/wiki/Web\_browser">http://en.wikipedia.org/wiki/Web\_browser</a>

## Some Helpful Web Browsing Hints (when using Web Browsers on Windows PCs)

**Zoom in a Browser Window.** You can zoom in or out at a website easily. If you have a web page that you want to zoom in or out on, hold down the Ctrl key while using the wheel on your mouse to zoom in or out. This works on many other apps as well--not just web browsers.

**Search on a Web Page using Ctrl-F.** Search for text within a page – this is useful for searching within web pages to find specific words or phrases. It also works in all Office apps and most other apps to quickly find text. To do it, hold Ctrl key and press F key and then type in the search box the word or phrase you are looking for. Ctrl-F also works on other apps.

**Quickly fill in drop-down lists in forms** You can quickly fill in certain items on a form by typing the first letter of the item you want. For example, If you see the following drop-down list, and you click on the drop down list and hit "t" twice you'll get to Texas (the first "t" brings you to Tennessee and the second "t " gets you to Texas)

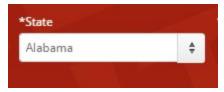

**Open a link in a new tab or window.** Right-Click on link and choose Open in New Tab or Open in New Window

**Copy Links by Dragging.** Create links in other docs (such as MS-Word, WordPad, or Google Docs) by dragging the icon from the address bar (as shown in the following two screenshots)

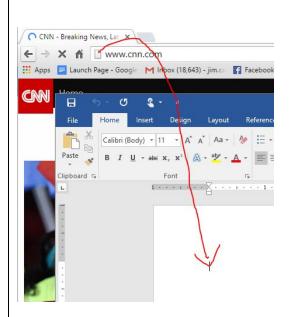

#### Result:

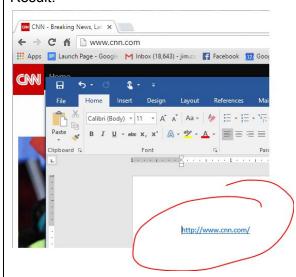

**Alt + arrows.** Use the Alt key with your arrow keys to go backward or forward to the previous or next web page when you don't have arrow buttons. Hold down Alt and press left arrow, for example, to go back to the previous window. (This is sometimes helpful in Blackboard when it opens a new page but there is no back button to get back to where you were.)

Saving pictures. To save a picture, right click on the picture and choose Save image as